# **django-listable Documentation**

*Release 0.4.3*

**Randle Taylor**

**Sep 25, 2017**

## Contents

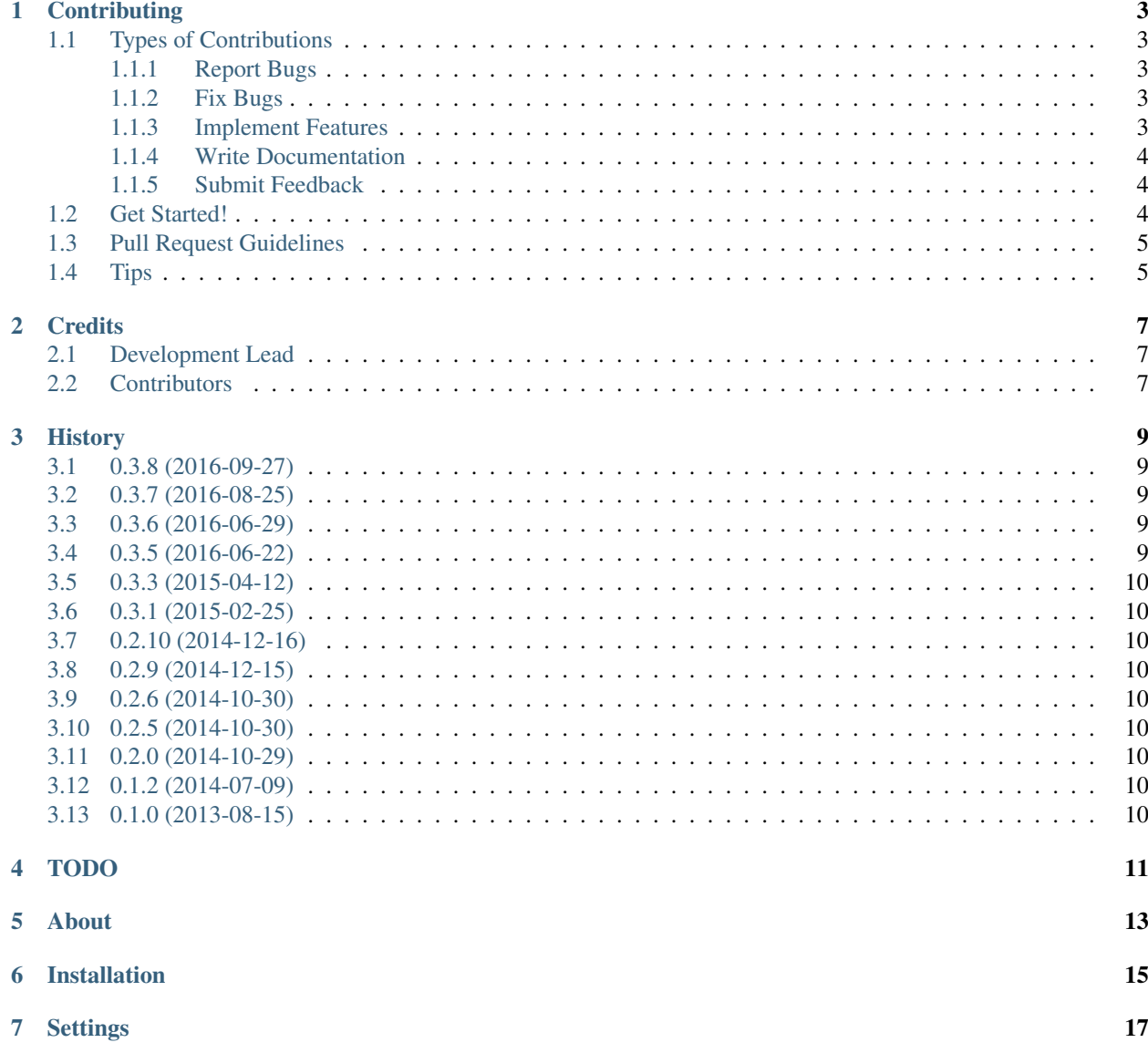

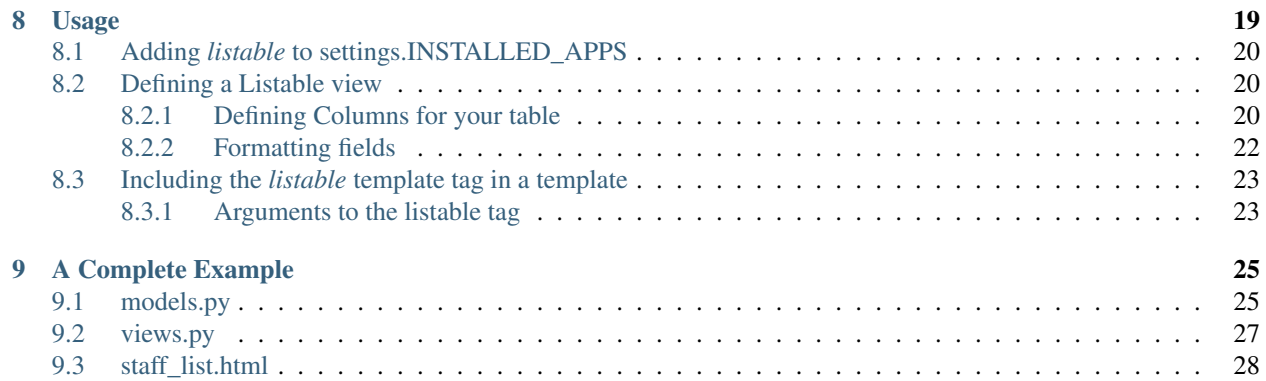

Contents:

# CHAPTER<sup>1</sup>

## **Contributing**

<span id="page-6-0"></span>Contributions are welcome, and they are greatly appreciated! Every little bit helps, and credit will always be given. You can contribute in many ways:

## <span id="page-6-1"></span>**Types of Contributions**

### <span id="page-6-2"></span>**Report Bugs**

Report bugs at [https://github.com/randlet/django-listable/issues.](https://github.com/randlet/django-listable/issues)

If you are reporting a bug, please include:

- Your operating system name and version.
- Any details about your local setup that might be helpful in troubleshooting.
- Detailed steps to reproduce the bug.

### <span id="page-6-3"></span>**Fix Bugs**

Look through the GitHub issues for bugs. Anything tagged with "bug" is open to whoever wants to implement it.

### <span id="page-6-4"></span>**Implement Features**

Look through the GitHub issues for features. Anything tagged with "feature" is open to whoever wants to implement it.

### <span id="page-7-0"></span>**Write Documentation**

django-listable could always use more documentation, whether as part of the official django-listable docs, in docstrings, or even on the web in blog posts, articles, and such.

### <span id="page-7-1"></span>**Submit Feedback**

The best way to send feedback is to file an issue at [https://github.com/randlet/django-listable/issues.](https://github.com/randlet/django-listable/issues)

If you are proposing a feature:

- Explain in detail how it would work.
- Keep the scope as narrow as possible, to make it easier to implement.
- Remember that this is a volunteer-driven project, and that contributions are welcome :)

## <span id="page-7-2"></span>**Get Started!**

Ready to contribute? Here's how to set up *django-listable* for local development.

- 1. Fork the *django-listable* repo on GitHub.
- 2. Clone your fork locally:

\$ git clone git@github.com:randlet/django-listable.git

3. Install your local copy into a virtualenv. Assuming you have virtualenvwrapper installed, this is how you set up your fork for local development:

```
$ mkvirtualenv django-listable
$ cd django-listable/
$ pip install -r requirements/test.txt
$ python setup.py develop
```
4. Create a branch for local development:

```
$ git checkout -b name-of-your-bugfix-or-feature
```
Now you can make your changes locally.

5. When you're done making changes, check that your changes pass flake8 and the tests, including testing other Python versions with tox:

```
$ flake8 django-listable tests
    $ python setup.py test
$ tox
```
To get flake8 and tox, just pip install them into your virtualenv.

6. Commit your changes and push your branch to GitHub:

```
$ git add .
$ git commit -m "Your detailed description of your changes."
$ git push origin name-of-your-bugfix-or-feature
```
7. Submit a pull request through the GitHub website.

## <span id="page-8-0"></span>**Pull Request Guidelines**

Before you submit a pull request, check that it meets these guidelines:

- 1. The pull request should include tests.
- 2. If the pull request adds functionality, the docs should be updated. Put your new functionality into a function with a docstring, and add the feature to the list in README.rst.
- 3. The pull request should work for Python 2.6, 2.7, and 3.3, and for PyPy. Check [https://travis-ci.org/randlet/](https://travis-ci.org/randlet/django-listable/pull_requests) [django-listable/pull\\_requests](https://travis-ci.org/randlet/django-listable/pull_requests) and make sure that the tests pass for all supported Python versions.

## <span id="page-8-1"></span>**Tips**

To run a subset of tests:

\$ python -m unittest tests.test\_django\_listable easytables

## **Credits**

## <span id="page-10-1"></span><span id="page-10-0"></span>**Development Lead**

• Randle Taylor [<randle.taylor@gmail.com>](mailto:randle.taylor@gmail.com)

## <span id="page-10-2"></span>**Contributors**

None yet. Why not be the first?

## **History**

<span id="page-12-0"></span>Fix values\_to\_dt to allow unicode Add fix for when using FORCE\_SCRIPT\_NAME setting Update to support Django 1.8-1.10 and Python 2.7-3.5 Fix formatting bug introduced by 0.3.8

## <span id="page-12-1"></span>**0.3.8 (2016-09-27)**

Fix unicode encoding error

## <span id="page-12-2"></span>**0.3.7 (2016-08-25)**

Add date range picker

## <span id="page-12-3"></span>**0.3.6 (2016-06-29)**

Add multi select and date select widgets (thanks to @ryanbottema)

## <span id="page-12-4"></span>**0.3.5 (2016-06-22)**

Fix filtering and count queries for django-mssql

## <span id="page-13-0"></span>**0.3.3 (2015-04-12)**

• Fix filtering of None values for SELECT fields

## <span id="page-13-1"></span>**0.3.1 (2015-02-25)**

• Fix issue with boolean field filtering

## <span id="page-13-2"></span>**0.2.10 (2014-12-16)**

• Fix issue with pagination type

## <span id="page-13-3"></span>**0.2.9 (2014-12-15)**

• Fix issue with namespaced urls

## <span id="page-13-4"></span>**0.2.6 (2014-10-30)**

• add view args & kwargs to context to allow full reverse

## <span id="page-13-5"></span>**0.2.5 (2014-10-30)**

• fix order\_by

## <span id="page-13-6"></span>**0.2.0 (2014-10-29)**

• Complete overhaul of api

## <span id="page-13-7"></span>**0.1.2 (2014-07-09)**

• Fix saveState bug

## <span id="page-13-8"></span>**0.1.0 (2013-08-15)**

• First release on PyPI.

# TODO

<span id="page-14-0"></span>• Implement defered loading of first page of results by rendering the table on the intitial page load (set iDefer-Loading in datatables option).

### About

<span id="page-16-0"></span>Listable is a Django package to make the integration of your Django models with [Datatables.js](https://datatables.net/) easy.

Django-listable was motivated by my repeated need to generate sortable and filterable tables from my Django models for CRUD apps.

The idea is that you should easily be able to go from a model like this:

```
class Staff(models.Model):
   first_name = models.CharField(max_length=255, help_text=_("Enter the name of the
˓→staff being rounded"))
   last_name = models.CharField(max_length=255, help_text=_("Enter the name of the
˓→staff being rounded"))
   active = models.CharField(max_length=10, choices = ACTIVE_CHOICES)
   position = models.ForeignKey(Position)
   department = models.ForeignKey(Department)
   limit = models.Q(app_label='staff', model='genericmodela') | models.Q(app_label=
˓→'staff', model='genericmodelb')
   content_type = models.ForeignKey(ContentType, limit_choices_to=limit)
   object_id = models.PositiveIntegerField()
   generic_object = generic.GenericForeignKey("content_type", "object_id")
```
to a filterable/orderable table in a template like this with as little code as possible:

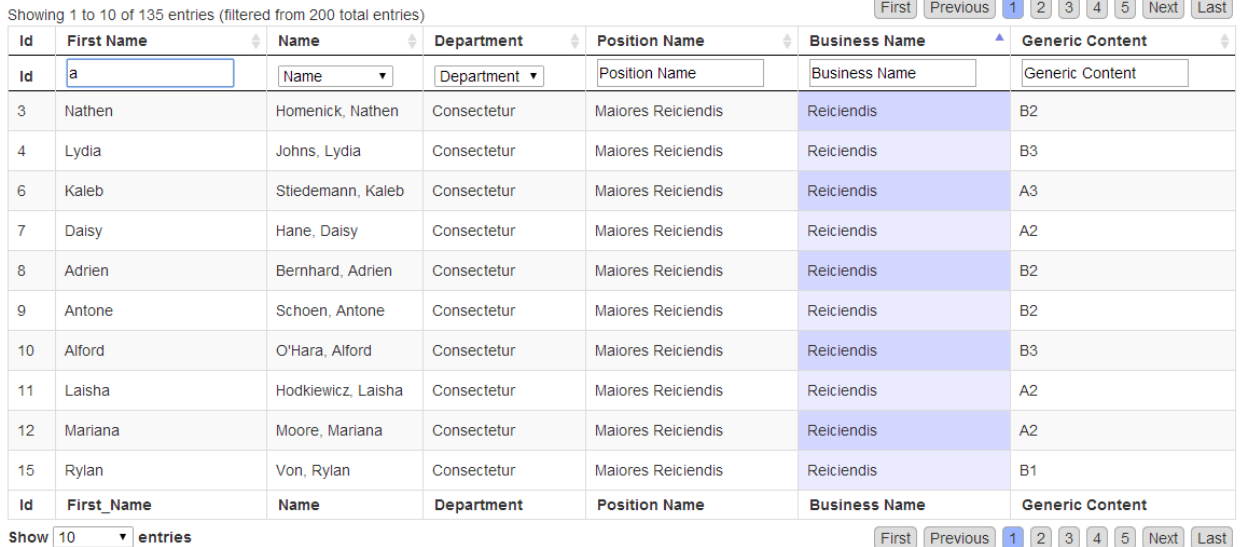

There are a couple of other similar projects worth checking out to see if they fit your needs better:

- [django-datatables-view](https://pypi.python.org/pypi/django-datatables-view)
- [django-datatables](https://pypi.python.org/pypi/django-datatables)
- [django-eztables](https://github.com/noirbizarre/django-eztables)

Installation

<span id="page-18-0"></span>\$ pip install django-listable

## **Settings**

<span id="page-20-0"></span>Listable currently has 4 settings you can configure to be used as default values for your table (they can be overriden in the listable template tag).

#### *LISTABLE\_DOM*

Default datatables sDOM parameter to use. By default listable uses the Bootstrap 3 dom below.:

```
# bootstrap 2
# LISTABLE_DOM = '<"row-fluid"<"span6"ir><"span6"p>>rt<"row-fluid"<"span12"lp>>'
#boostrap 3
LISTABLE_DOM = \cdot<"row"<"col-sm-6"i><"col-sm-6"rp>>rt<"row"<"col-sm-12"lp>>'
```
#### *LISTABLE\_PAGINATION\_TYPE*

```
# pagination types -> bootstrap2, bootstrap3, two_button, full_numbers
LISTABLE_PAGINATION_TYPE = "full_numbers"
```
#### *LISTABLE\_STATE\_SAVE*

Enable sticky filters by default.:

LISTABLE\_STATE\_SAVE = **True**

#### *LISTABLE\_PAGINATE\_BY*

Default page size.:

LISTABLE\_PAGINATE\_BY = 10

# CHAPTER<sup>8</sup>

## Usage

<span id="page-22-0"></span>There's four steps to using django-listable

- 1. Including *listable* in your settings.INSTALLED\_APPS
- 2. Create a view by subclassing listable.views.BaseListableView
- 3. Connect the view to a url pattern in your apps urls.py
- 4. Include the *listable* template tag in a template

These steps will demonstrated below assuming we have a Django application called staff and we want to create a page on our site with a list of staff and the department and business they belong to.

with the following models defined:

```
class Business(models.Model):
   name = models.CharField(max_length=255)
class Department(models.Model):
    name = models.CharField(max_length=255)
   business = models.ForeignKey(Business)
class Staff(models.Model):
    first_name = models.CharField(max_length=255, help_text=_("Enter the name of the
˓→staff being rounded"))
   last_name = models.CharField(max_length=255, help_text=_("Enter the name of the
˓→staff being rounded"))
   active = models.CharField(max_length=10, choices = ACTIVE_CHOICES)
   department = models.ForeignKey(Department)
   def name(self):
```

```
return "%s, %s" % (self.last_name, self.first_name)
def status(self):
   return self.get_active_display()
```
A full functional example can be found in the demo app included with django-listable.

## <span id="page-23-0"></span>**Adding** *listable* **to settings.INSTALLED\_APPS**

To start using django-listable add *listable* to your INSTALLED\_APPS:

```
INSTALLED_APPS = (
    'django.contrib.auth',
    'django.contrib.contenttypes',
    'django.contrib.sessions',
    'django.contrib.sites',
    'django.contrib.messages',
    'django.contrib.staticfiles',
    'django.contrib.admin',
    'staff',
    'listable',
    ...
)
```
## <span id="page-23-1"></span>**Defining a Listable view**

To define a *listable* view, sublcass *listable.views.BaseListableView* and set the model that is to be used as the source of data:

```
from listable.views import BaseListableView
from models import Staff
class StaffList(BaseListableView):
    model = models.Staff
    ...
```
### <span id="page-23-2"></span>**Defining Columns for your table**

Every *listable* view must define one or more fields to be displayed as columns in the table. *listable* fields are defined in a manner similar to ModelForms:

```
class StaffList(BaseListableView):
   model = models.Staff
```

```
fields = (\ldots)widgets = \{ \ldots \} # optional
search fields = \{ \ldots \} # optional
order_fields = {...} # optional
headers = \{ \ldots \} # optional
select_related = (...) # optional
prefetch_related = (...) # optional
order_by = (...) # optional
```
#### *fields*

Fields defines an iterable of the columns that you want to display in the table, these fields can either be fields on your model, foreign key lookups, the name of a callable on your view, the name of a callable on your model or the result of an *extra* query.

#### *widgets*

Widgets is a dictionary mapping a field to a search widget type. Currently you can use either text (default) or select inputs. For example:

```
from listable.views import BaseListableView, SELECT
from . import models
class StaffList(BaseListableView):
   model = models.Staff
    fields = ("id", "name", "active", "department_name",)widqets = {"department__name": SELECT,
        "active": SELECT,
    }
```
The choices available in a select widget are currently automatically populated although this will change to allow manual configuration of choices in the future. The choices are populated based on either the *choices* option for a model field or in the case of a foreign key all the values of the foreign key lookup. (*I hope to make this more flexible in the future*)

#### *search\_fields (optional)*

Search fields are a mapping of field names to the django filter syntax that should be used for searching the table. This can either be a string, an iterable of strings or a falsy value to disable searching on that field. For example:

```
search fields = {}"name": ("first_name__icontains", "last_name__icontains",),
    "last_name": "last_name__exact",
    "genericname": "genericname__icontains",
    "department__name": False,
}
```
if a field is not declared in search\_field's it a filter using *icontains* is assumed.

#### *order\_fields (optional)*

Order fields allows you to define how a column should be ordered (similar to Django's ordering or order\_by). For example:

order\_fields = { "name": ("last\_name", "first\_name",), }

*headers (optional)*

Headers is a mapping of field names to the column name to be displayed. For example by default a field name of *department\_\_business\_\_name* would be converted to "Department Business Name" but that could be overriden like so:

```
headers = {
    "department__business__name": _("Business"),
}
```
*select\_related*

Allows you to use Django's queryset select\_related option for reducing database queries. e.g:

select\_related = ("department", "position", "department\_\_business",)

*prefetch\_related*

Allows you to use Django's queryset prefetch\_related option for reducing database queries. e.g:

prefetch\_related = ("some\_fk\_\_some\_field",)

*get\_extra*

*Due to a bug with pagination, using an extra query will result in your entire table being loaded into memory before being paginated :(*

You may define a callable *get\_extra* method on your view that should return a dictionary suitable for use in the Django queryset's *extra* method. For example:

```
def get_extra(self):
   return {select: {'is_recent': "pub_date > '2006-01-01'"}}
```
A more complex example is given in the "Complete Example" sample below.

*order\_by*

Allows you to set the default ordering for a view:

 $order_by = ("position", "name",')$ 

#### <span id="page-25-0"></span>**Formatting fields**

The order in which *listable* tries to find a method for formatting a field for display is as follows:

1. A method on the actual view:

```
class StaffList(BaseListableView):
   model = models.Staff
   fields = (..., "name", ...)def name(self, staff):
       return staff.name()
```
- 2. A *get\_{field}\_display* callable on the model.
- 3. A callable on the model:

```
class Staff(Model):
    ...
    def staff_name(self):
        return "{0} {1}".format(self.first_name, self.last_name)
class StaffList(BaseListableView):
    model = models.Staff
    fields = (..., "staff_name",...)
```
4. A field on the model.

A *listable* column is defined using the *listable.views.Column* data structure. A *Column* is essentially a namedtuple with the following fields (detailed descriptions below):

### <span id="page-26-0"></span>**Including the** *listable* **template tag in a template**

To include *listable* in your templates you need to load the *listable* template tags and include the *listable\_css*, a placeholder for the listable table and the listable tag which tells the template the name of the view to wire the table to.:

```
{% extends 'base.html' %}
{% load listable %}
{% block extra_css %}
   {% listable_css %}
{% endblock extra_css %}
{% block content %}
    {{listable_table}}
{% endblock %}
{% block extra_js %}
{% listable 'staff-list'%}
{% endblock extra_js %}
```
with the example above requiring a url something like:

```
urlpatterns = patterns('',
    url('staff-list/$', views.StaffList.as_view(), name="staff-list"),
)
```
#### <span id="page-26-1"></span>**Arguments to the listable tag**

The listable tag currently has 1 required argument and five optional keyword args. A full example of the listable template tag looks like:

```
{% listable 'staff-list' dom="", save_state=False, pagination_type="", css_table_
˓→class="", css_input_class="" %}
```
*dom*

Overrides the default Datatables sDOM parameter to use.

```
{% listable 'staff-list' dom='<"row-fluid"<"span6"ir><"span6"p>>rt<"row-fluid"<"span12
\rightarrow"lp>>' %}
```
*pagination\_type*

Overrides the default Datatables sDOM parameter to use.

{% listable 'staff-list' pagination\_type='bootstrap3' %}

*save\_state*

Save state enables/disables sticky filters in DataTables.:

{% listable 'staff-list' save\_state=**False** %}

*css\_table\_class*

Add a css class to your datatables table e.g.:

{% listable 'staff-list' css\_table\_class="striped compact" %}

*css\_input\_class*

Add a css class to the datatables column filter inputs e.g.:

{% listable 'staff-list' css\_table\_class="input-sm" %}

## A Complete Example

<span id="page-28-0"></span>This is a complete example of a *django-listable* table. It is included as a demo app under the django-listable/listabledemo/

## <span id="page-28-1"></span>**models.py**

```
ACTIVE = 'active'
INACTIVE = 'inactive'
TERMINATED = 'terminated'
ACTIVE_CHOICES = (
   (ACTIVE, "Active"),
    (INACTIVE, "Inactive"),
    (TERMINATED, "Terminated"),
)
ACTIVE_CHOICES_DISPLAY = dict(ACTIVE_CHOICES)
class Business(models.Model):
   name = models.CharField(max_length=255)
   business_type = models. IntegerField(choices=zip(range(5), range(5)), default=1)
   class Meta:
       verbose_name_plural = "Businesses"
   def __unicode__(self):
        return self.name
class Department(models.Model):
```

```
name = models.CharField(max_length=255)
   business = models.ForeignKey(Business)
   def __unicode__(self):
        return self.name
class Position(models.Model):
   name = models.CharField(max_length=255)
   def __unicode__(self):
        return self.name
class AbstractGeneric(models.Model):
   name = models.CharField(max_length=255)
   description = models.TextField()
   staff = generic.GenericRelation(
        "Staff",
        content_type_field="content_type",
        object_id_field="object_id",
    )
    class Meta:
        abstract = True
class GenericModelA(AbstractGeneric):
   class Meta:
        verbose_name_plural = "Generic Model A's"
   def unicode (self):
        return self.name
class GenericModelB(AbstractGeneric):
    class Meta:
        verbose_name_plural = "Generic Model B's"
    def __unicode__(self):
       return self.name
class Staff(models.Model):
    first_name = models.CharField(max_length=255, help_text=_("Enter the name of the
˓→staff being rounded"))
   last_name = models.CharField(max_length=255, help_text=_("Enter the name of the
˓→staff being rounded"))
   active = models.CharField(max_length=10, choices=ACTIVE_CHOICES)
   position = models.ForeignKey(Position)
    department = models.ForeignKey(Department)
```

```
limit = models.Q(app_label='staff', model='genericmodela') | models.Q(app_label=
˓→'staff', model='genericmodelb')
   content_type = models.ForeignKey(ContentType, limit_choices_to=limit)
   object_id = models.PositiveIntegerField()
   generic_object = generic.GenericForeignKey("content_type", "object_id")
   class Meta:
       verbose_name_plural = "staff"
       ordering = ("last_name", "first_name",)
   def name(self):
       return "%s, %s" % (self.last_name, self.first_name)
   def status(self):
       return ACTIVE_CHOICES_DISPLAY[self.active]
   def __unicode__(self):
       return self.name()
```
### <span id="page-30-0"></span>**views.py**

```
class StaffList(BaseListableView):
   model = models.Staff
    fields = (
       "id",
        "name",
        "active",
        "department__name",
        "position__name",
        "department__business__name",
        "department__business__business_type",
        "genericname",
   )
    widgets = {
        "department__business__name": SELECT,
        "department__business__business_type": SELECT,
        "position__name": SELECT,
        "choices": SELECT,
        "active": SELECT,
    }
    search_fields = {
        "name": ("first_name__icontains", "last_name__icontains",),
        "last_name": "last_name__exact",
        "genericname": "genericname__icontains",
        "department__name": "department__name__icontains",
    }
    order_fields = {
        "name": ("last_name", "first_name",),
    }
```

```
headers = {
       "position__name": _("Position"),
       "department__business__name": _("Business"),
       "department__business__business_type": _("Business Type"),
   }
   select_related = ("department", "position", "department_business",)
   def generic(self, obj):
       return obj.generic_object.name
   def name(self, staff):
       return staff.name()
   def get_extra(self):
       cta = ContentType.objects.get_for_model(models.GenericModelA)
       ctb = ContentType.objects.get_for_model(models.GenericModelB)
       extrag = """CASE
           WHEN content_type_id = {0}THEN (SELECT name from staff_genericmodela WHERE object_id = staff_
˓→genericmodela.id)
           WHEN content_type_id = \{1\}THEN (SELECT name from staff_genericmodelb WHERE object_id = staff_
˓→genericmodelb.id)
       END
       """.format(cta.pk, ctb.pk)
       return {"select": {'genericname': extraq}}
```
## <span id="page-31-0"></span>**staff\_list.html**

```
{% extends 'base.html' %}
{% load listable %}
{% block extra_css %}
   {% listable_css %}
{% endblock extra_css %}
{% block content %}
   {{listable_table}}
{% endblock %}
{% block extra_js %}
{% listable 'staff-list' save_state=True %}
{% endblock extra_js %}
```